## **Editace a sdílení uživatelského pohledu**

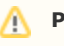

**Předpoklad**

Editovat [uživatelské pohledy](https://docs.elvacsolutions.eu/pages/viewpage.action?pageId=51845488) může jen **autor uživatelského pohledu!!!**

Okno formuláře pro editaci [uživatelského pohledu](https://docs.elvacsolutions.eu/pages/viewpage.action?pageId=51845488) lze vyvolat z evidence [Uživatelské pohledy](https://docs.elvacsolutions.eu/pages/viewpage.action?pageId=51845488) **DVOJKLIKEM** na řádku vybraného záznamu.

Poté se otevře okno formuláře pro editaci uživatelského pohledu.

Editovat lze všechny vlastnosti záznamu. Na záložce **Sdíleno s** lze nastavit oprávnění pro nasdílení tohoto uživatelského pohledu pro konkrétní uživatele, role a skupiny osob.

Význam jednotlivých polí formuláře je popsán v kapitole [Struktura formuláře Uživatelský pohled.](https://docs.elvacsolutions.eu/pages/viewpage.action?pageId=51845498)

## **Poznámka**

Když se [uživatelské pohledy](https://docs.elvacsolutions.eu/pages/viewpage.action?pageId=51845488) upravují přímo přes formulář [Uživatelský pohled](https://docs.elvacsolutions.eu/pages/viewpage.action?pageId=51845498) (ne přes akci **Uložit aktuální pohled** nebo **Ulož it jako**, viz kapitola [Založení a uložení nového uživatelského pohledu](https://docs.elvacsolutions.eu/pages/viewpage.action?pageId=51845495)), tak se změna projeví nejpozději do hodiny nebo po [od](https://docs.elvacsolutions.eu/pages/viewpage.action?pageId=51845568) [hlášení](https://docs.elvacsolutions.eu/pages/viewpage.action?pageId=51845568) a následném [přihlášení](https://docs.elvacsolutions.eu/pages/viewpage.action?pageId=51845562) do systému.